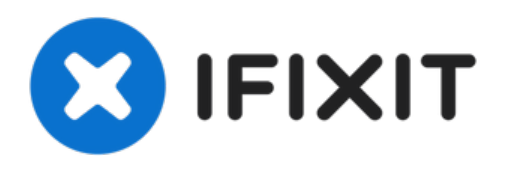

# **Remplacement du ventilateur droit du MacBook Pro 15" Unibody début 2011**

Remplacez le ventilateur droit de votre MacBook Pro 15" Unibody début 2011.

Rédigé par: Walter Galan

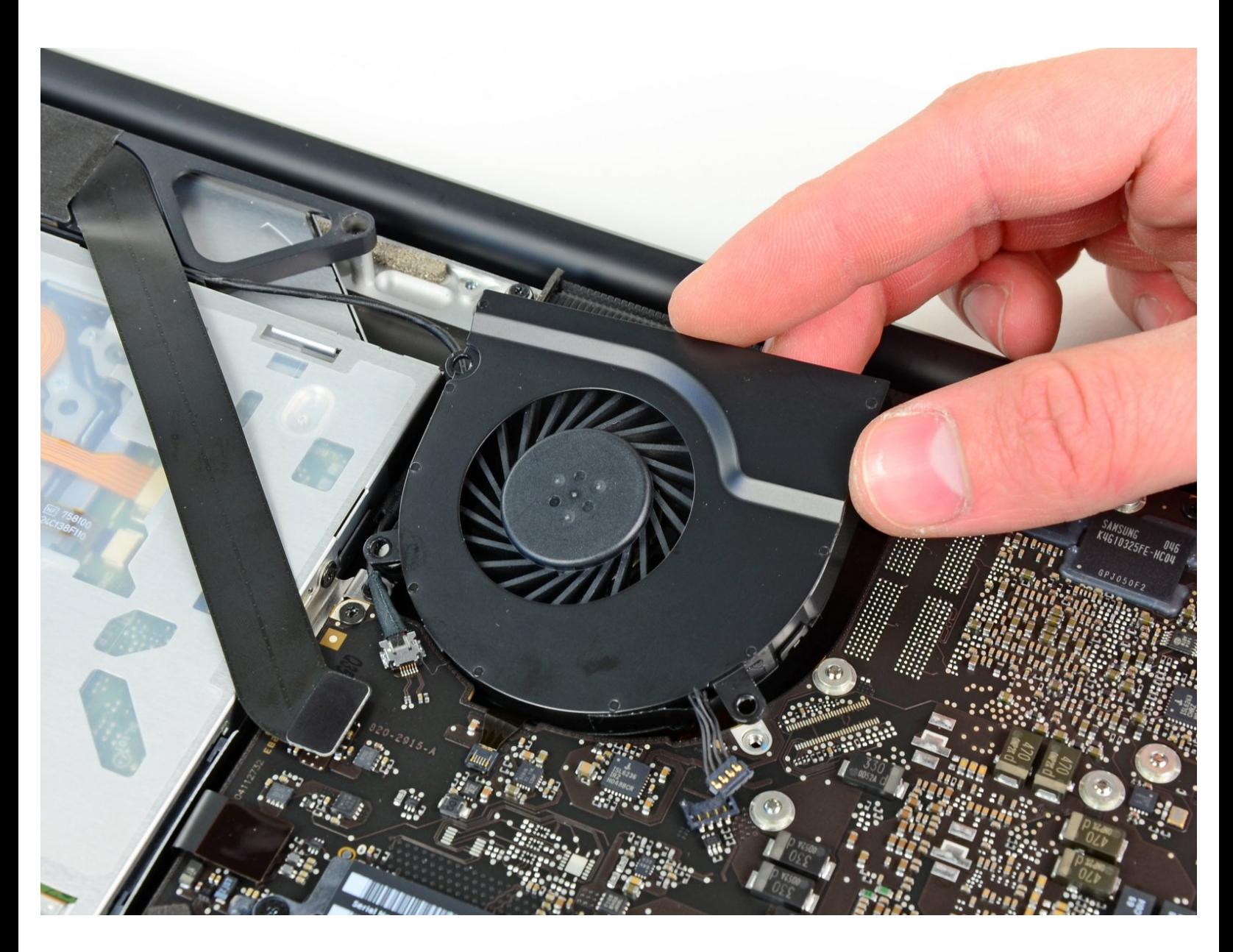

Ce document a A©tA© crA©A© le 2022-09-15 08:01:05 PM (MST).

# **INTRODUCTION**

Avec ce tutoriel, remplacez un ventilateur droit hors service.

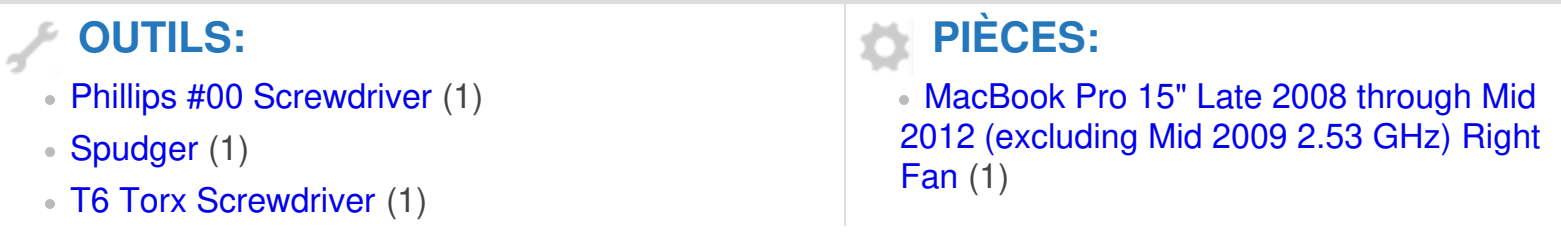

Ce document a  $\tilde{A}$ ©té créé le 2022-09-15 08:01:05 PM (MST).

#### **Étape 1 — Boîtier inférieur**

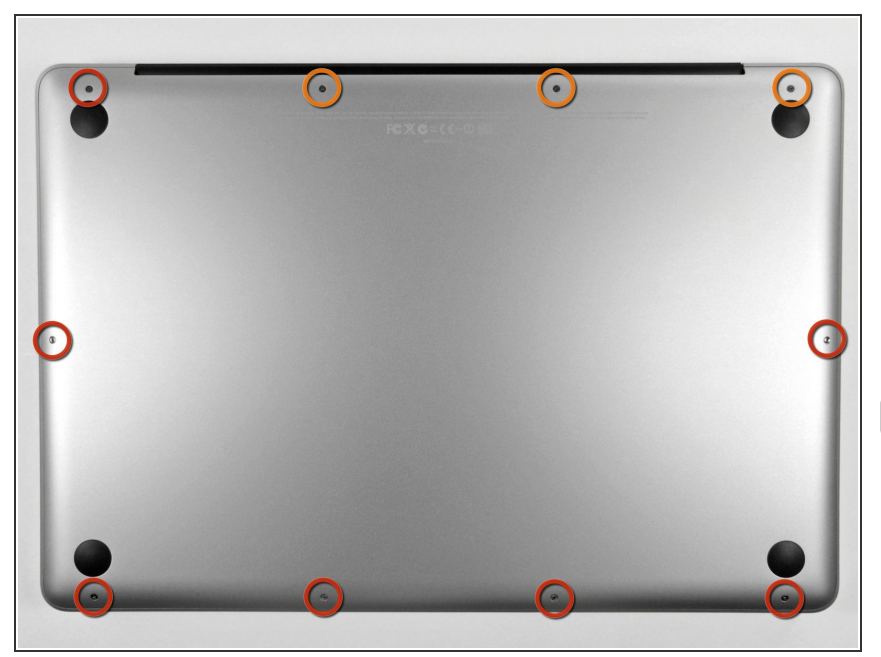

- Retirez les dix vis suivantes qui fixent le boîtier inférieur au boîtier supérieur :  $\bullet$ 
	- **●** Trois vis cruciformes de 13,5 mm (14,1 mm).
	- Sept vis cruciformes de s 3 mm.
- Quand vous les dévissez, adaptez la position du tournevis à la légère inclinaison des vis par rapport au boîtier. Il faudra les revisser de la même façon.

Ce document a  $\tilde{A}$ ©t $\tilde{A}$ © cr $\tilde{A}$ © $\tilde{A}$ © le 2022-09-15 08:01:05 PM (MST).

## **Étape 2**

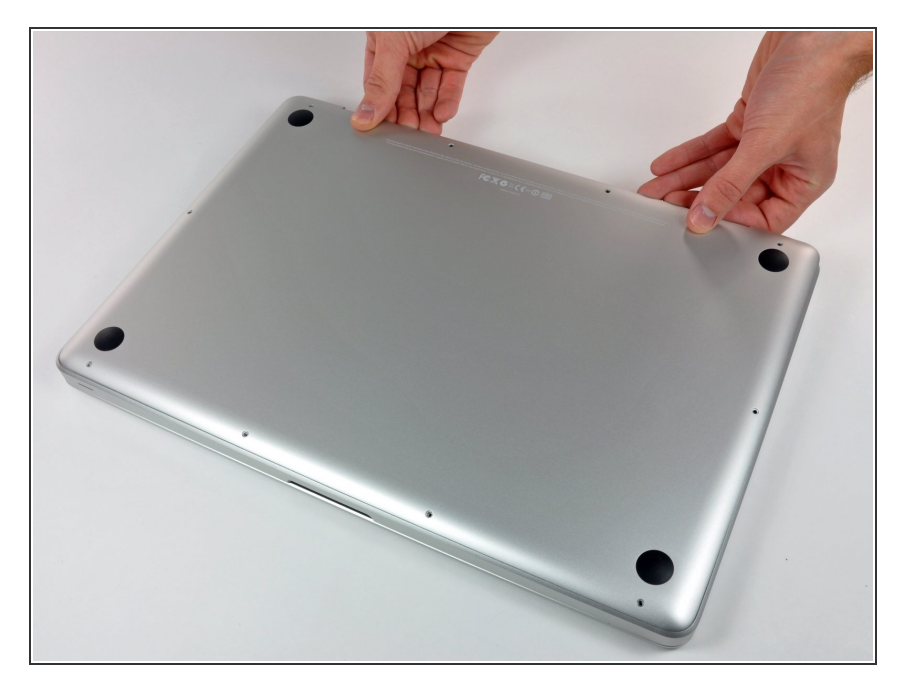

- En vous servant des deux mains, soulevez le boîtier inférieur au niveau de la fente pour le libérer des deux clips qui le fixent au boîtier supérieur.  $\bullet$
- Retirez le boîtier inférieur et mettezle de côté.  $\bullet$

Ce document a  $\tilde{A}$ ©t $\tilde{A}$ © cr $\tilde{A}$ © $\tilde{A}$ © le 2022-09-15 08:01:05 PM (MST).

#### **Étape 3 — Connecteur de batterie**

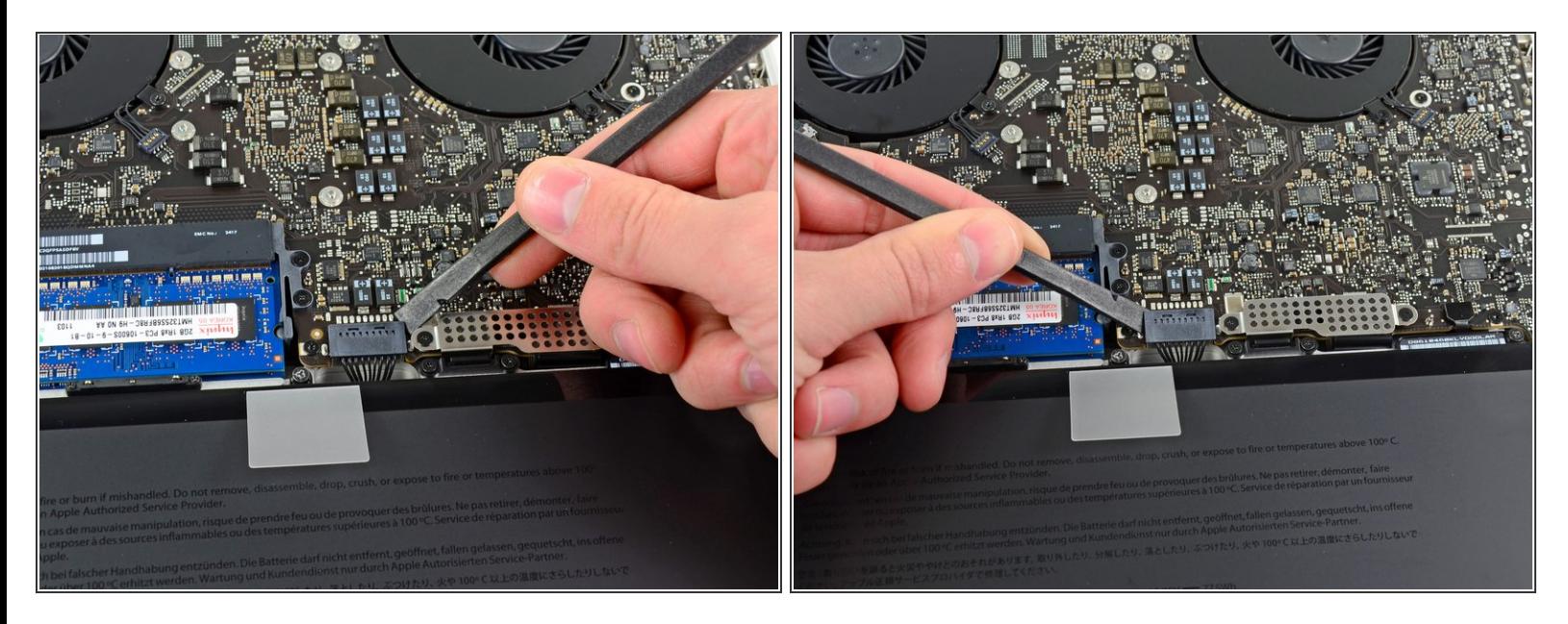

- Lors de certaines réparations (p.e. du disque dur), déconnecter le connecteur de batterie n'est pas nécessaire mais permet d'éviter tout court-circuit accidentel de la carte mère. Si vous ne déconnectez pas le connecteur de batterie, faites attention car des parties de la carte mère pourraient être électrifiées.
- À l'aide de l'extrémité d'un spudger, faites levier sur le connecteur de la batterie pour le débrancher de la prise sur la carte mère.  $\bullet$
- Il convient d'appliquer l'effet de levier sur les deux côtés courts du connecteur de manière à le maintenir à peu près parallèle au circuit imprimé durant la déconnexion. G

Ce document a A©tA© crA©A© le 2022-09-15 08:01:05 PM (MST).

## **Étape 4**

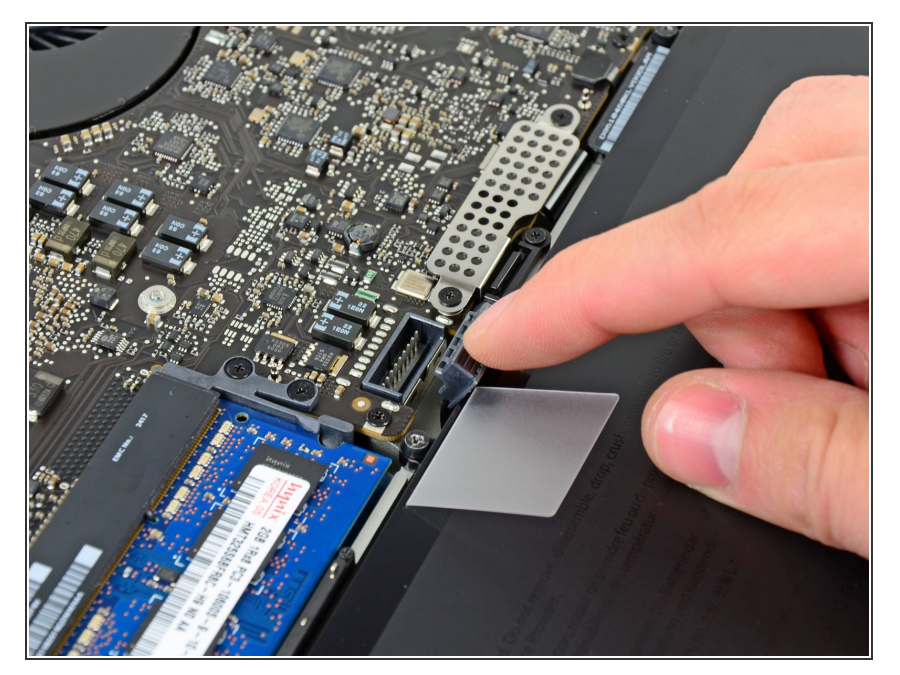

Repliez légèrement la nappe du connecteur de la batterie vers l'arrière pour éviter qu'elle ne se reconnecte accidentellement à la prise sur la carte mère pendant que vous travaillez.  $\bullet$ 

## **Étape 5 — Ventilateur droit**

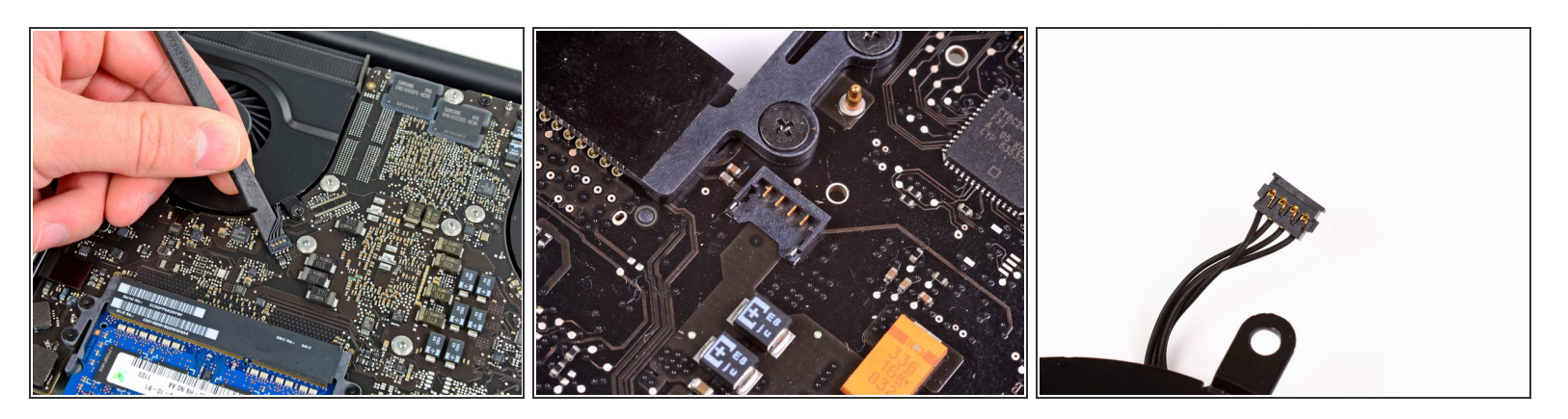

- Avec l'extrémité plate d'une spatule (spudger), déconnectez le connecteur du ventilateur de la carte mère.  $\bullet$
- $(i)$  Il est utile de faire pivoter la spatule en dessous des câbles du ventilateur pour débrancher le connecteur.
- La prise et le connecteur du ventilateur sont montrés sur la deuxième et troisième photo. Veillez à ne pas casser la prise en plastique du ventilateur quand vous retirez le connecteur du ventilateur de sa prise. La configuration de la carte mère de votre appareil peut différer de celle de la deuxième photo mais la prise du ventilateur est la même.

Ce document a A©tA© crA©A© le 2022-09-15 08:01:05 PM (MST).

## **Étape 6**

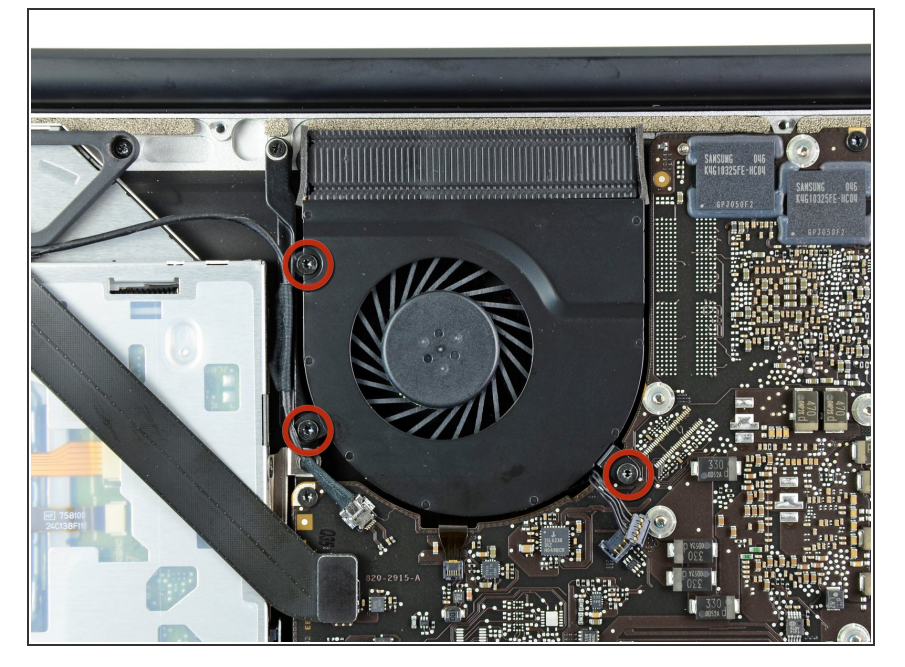

Dévissez les trois vis Torx T6 fixant le ventilateur droit au boîtier supérieur et à la carte mère.  $\bullet$ 

## **Étape 7**

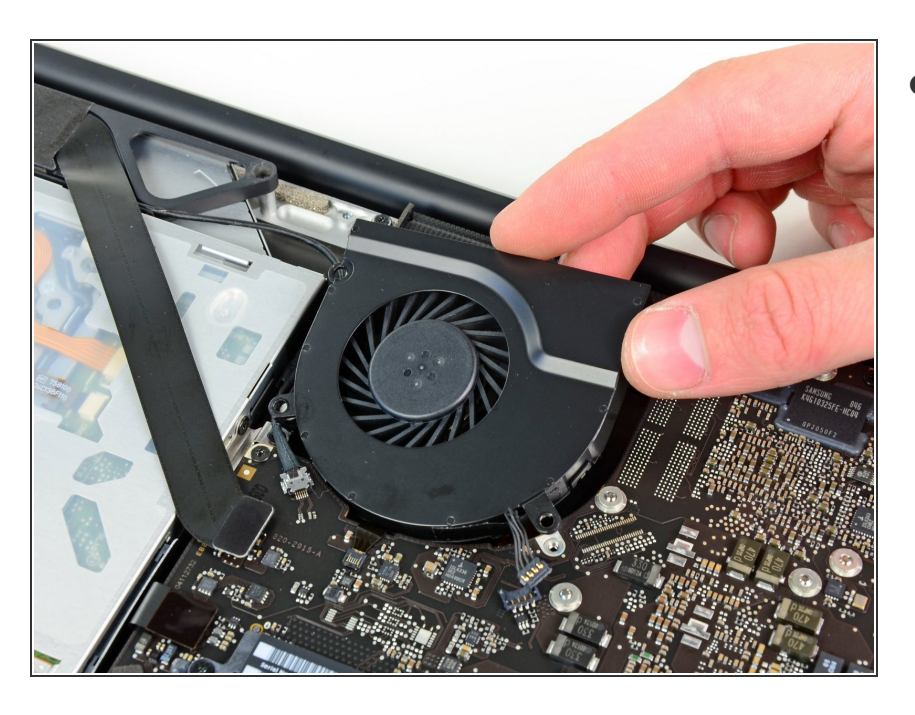

 $\bullet$  Otez le ventilateur droit du boîtier supérieur.

Pour remonter votre ordinateur, suivez les instructions dans le sens inverse.

Ce document a  $\tilde{A}$ ©t $\tilde{A}$ © cr $\tilde{A}$ © $\tilde{A}$ © le 2022-09-15 08:01:05 PM (MST).